*Journal of Scientific and Engineering Research***, 2021, 8(4):218-227**

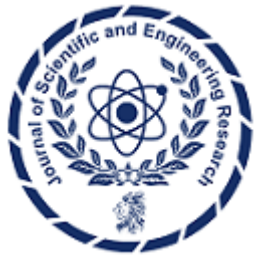

**Research Article ISSN: 2394-2630 CODEN(USA): JSERBR**

# **Optimizing Deployment: React with NodeJS Backend on Azure App Services**

# **Bhargav Bachina**

**1. Introduction** 

**Abstract** Deploying applications on managed platforms like Azure App Service offers convenience and scalability. Among its offerings, a Function App, Web App, or Logic App can be created under Azure App Services. For applications combining React with a Node.js backend, various deployment methods are available, with Azure App Service being a prominent choice. This paper explores the deployment of a React application with a Node.js backend on the Node.js runtime within Azure App Service. Beginning with prerequisites, it provides an example project and outlines the steps for creating the App Service with Node.js runtime, packaging the project, and deploying it using Local Git on App Service. Additionally, the paper includes demonstrations on monitoring logs and managing repository updates, concluding with a summary of key insights and conclusions drawn from the deployment process.

# **Keywords** React, Nodejs, Programming, Cloud Computing, Azure

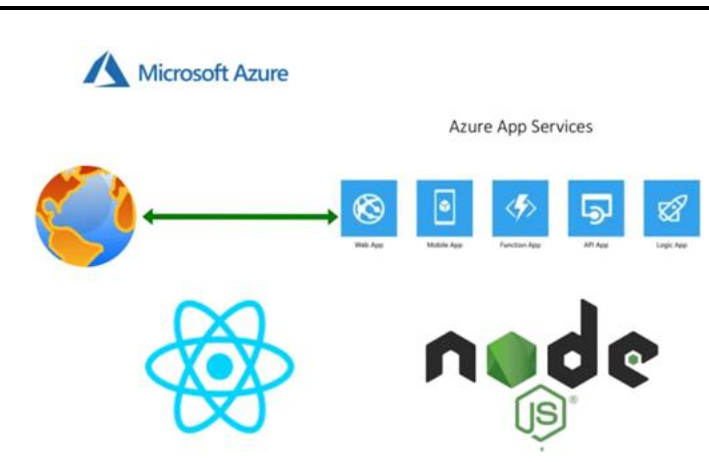

If you're considering deploying your application on a managed platform with customizable runtimes, Azure App Service emerges as a prime option. Within Azure App Services, you have the flexibility to create various types of applications, including function apps, web apps, and logic apps. For React applications paired with Node.js backends, multiple deployment methods are available, with Azure App Service being a notable choice.

In this article, we'll focus on deploying a React application with a Node.js backend on the Node.js runtime within Azure App Service. The process begins with packaging our application and then pushing the local Git repository to Azure App Services.

- **Prerequisites**
- Example Project

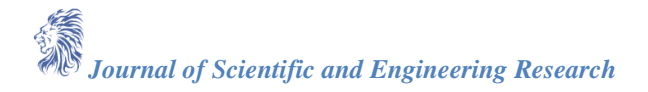

- Creating the App Service with NodeJS Runtime
- Package the Project
- Deploy With Local Git on App Service
- Demo
- How To See the Logs
- How To Clone and update the repo
- Summary
- **Conclusion**

### **2. Prerequisites**

If you are new to React, please go through the below link on how to develop and build the React project with NodeJS backend.

• How To Develop and Build React App with NodeJS (https://medium.com/bb-tutorials-andthoughts/how-to-develop-and-build-react-app-with-nodejs-bc06fa1c18f3)

The other prerequisites to this post are that how to package your React with NodeJS Backend for the deployment. Here is the link to go through and understand it better.

• Packaging Your React App With NodeJS Backend For Production (https://medium.com/bb-tutorialsand-thoughts/packaging-your-react-app-with-nodejs-backend-for-production-7ddae2b84f1b)

#### **Microsoft Azure Account**

You should have a Microsoft Azure Account. You can get a free account for one year. You should see the below screen after you log in.

• Azure Account (https://azure.microsoft.com/en-us/free/)

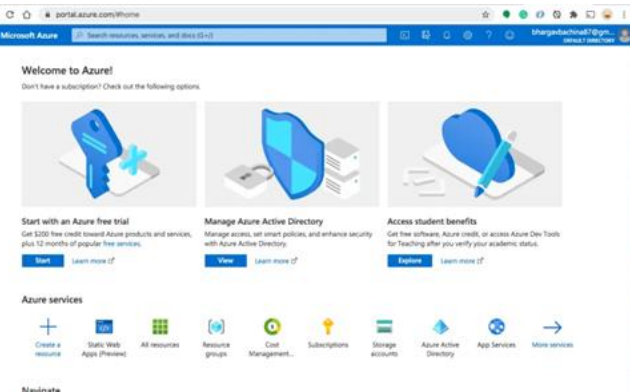

*Figure 1: Azure Home Screen*

You need to create a subscription for your account. The most common is Pay as You Go subscription.

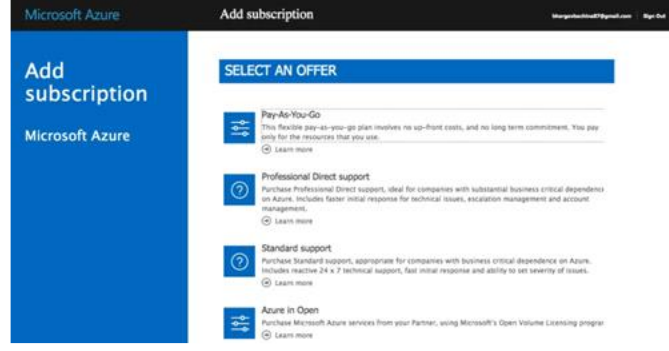

*Figure 2: Subscription Offers*

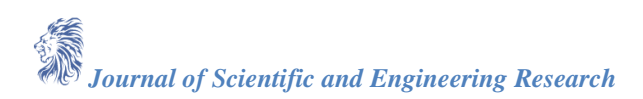

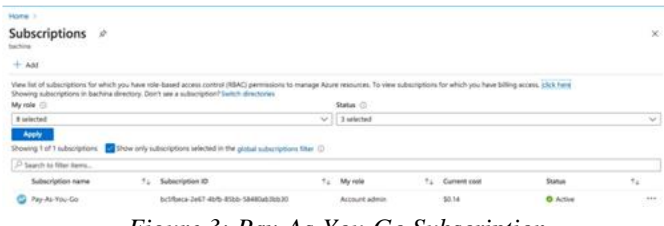

*Figure 3: Pay-As-You-Go Subscription*

You need a subscription to be associated with your tenant so that all the cost is billed to this subscription.

#### **3. Example Project**

This is a simple project which demonstrates developing and running React application with NodeJS. We have a simple app in which we can add users, count, and display them at the side, and retrieve them whenever you want. [https://miro.medium.com/v2/resize:fit:1400/0\\*6qSTrDIbiqKa888H.gif](https://miro.medium.com/v2/resize:fit:1400/0*6qSTrDIbiqKa888H.gif)

As you add users we are making an API call to the NodeJS server to store them and get the same data from the server when we retrieve them. You can see network calls in the following video.

[https://miro.medium.com/v2/resize:fit:1400/0\\*9E35yzyet5ECP7B1.gif](https://miro.medium.com/v2/resize:fit:1400/0*9E35yzyet5ECP7B1.gif)

Here is a GitHub link to this project. You can clone it and run it on your machine.

// clone the project git clon[e https://github.com/bbachi/react-nodejs-app-services.git](https://github.com/bbachi/react-nodejs-app-services.git) // strat the apicd api npm install npm run dev // start the react appcd my-app npm install

npm start

#### **4. Creating the App Service with NodeJS Runtime**

You need to create a web app service before deploying our application with Local git. Let's do it with the portal. You need to go to the App Services and create a web app with NodeJS runtime as below. Make sure you select the right resource group.

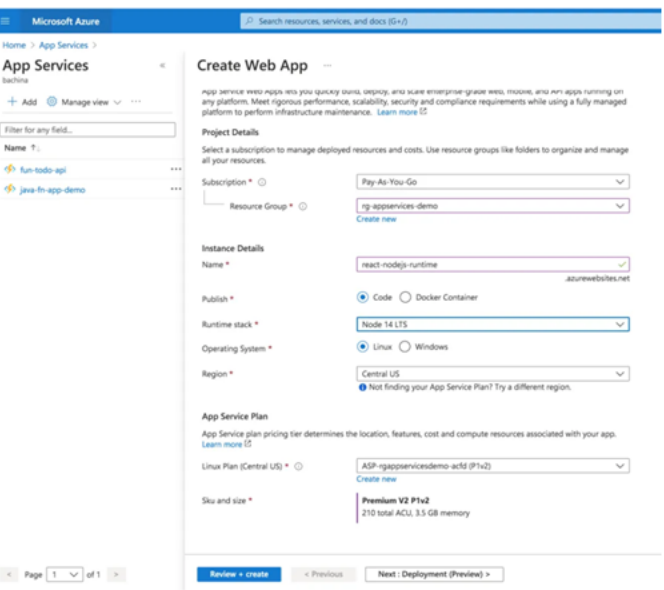

*Figure 4: Creating a web app with NodeJS Runtime*

On the next screen, you have a choice to enable or disable the Continuous Deployment. If you enable it you have to give your GitHub repository you should disable it for this post.

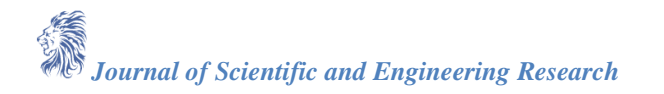

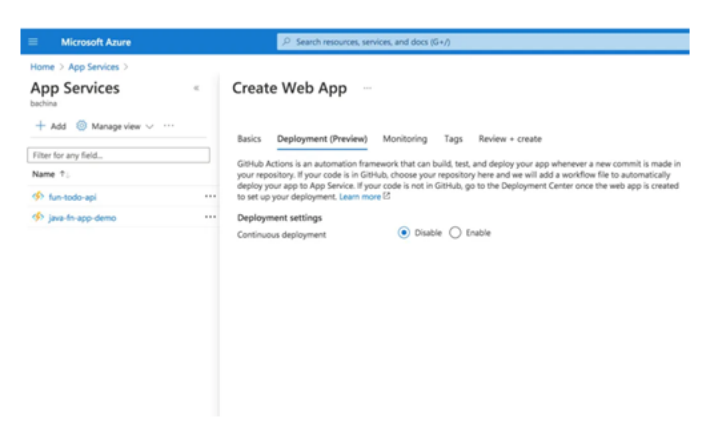

*Figure 5: Deployment*

Finally, review and create the App Service.

| <b>Microsoft Azure</b>                                           | $D$ Search resources, services, and docs (G+/) |                                              |
|------------------------------------------------------------------|------------------------------------------------|----------------------------------------------|
| Home > App Services >                                            |                                                |                                              |
| <b>App Services</b><br>bachina<br>$+$ Add $-$ Manage view $\vee$ | Create Web App<br>$\lambda$<br>$\alpha'$       |                                              |
|                                                                  | Deployment (Preview)<br><b>Basics</b>          | Monitoring<br>Tags<br>Review + create        |
| Filter for any field                                             | Summary                                        |                                              |
| Name 1                                                           | <b>Web App</b>                                 |                                              |
| 197 fun-todo-api                                                 | by Microsoft<br>$\cdots$                       |                                              |
| (5) java-fn-app-demo                                             | <br>Details.                                   |                                              |
|                                                                  |                                                |                                              |
|                                                                  | Subscription                                   | bc5fbeca-2e67-4bfb-85bb-58480ab3bb30         |
|                                                                  | Resource Group                                 | rg-appservices-demo                          |
|                                                                  | Name                                           | react-nodejs-runtime                         |
|                                                                  | Publish                                        | Code                                         |
|                                                                  | Runtime stack                                  | Node 14 LTS                                  |
|                                                                  | App Service Plan                               |                                              |
|                                                                  | Name                                           | ASP-rgappservicesdemo-acfd                   |
|                                                                  | Operating System                               | Linux                                        |
|                                                                  | Region                                         | Central US                                   |
|                                                                  | <b>SKU</b>                                     | Premium V2                                   |
|                                                                  | Size                                           | Small                                        |
|                                                                  | ACU                                            | 210 total ACU                                |
|                                                                  | Memory                                         | 3.5 GB memory                                |
|                                                                  | Monitoring                                     |                                              |
|                                                                  | Application Insights                           | Not enabled                                  |
|                                                                  | Deployment (Preview)                           |                                              |
|                                                                  |                                                |                                              |
|                                                                  | Continuous deployment                          | Not enabled / Set up after app creation      |
|                                                                  |                                                |                                              |
| Page $1 \vee$ of $1 >$                                           | Create<br>< Previous                           | Next ><br>Download a template for automation |

*Figure 6: Review and Create*

Once you click on the create button you would see the deployment successful screen.

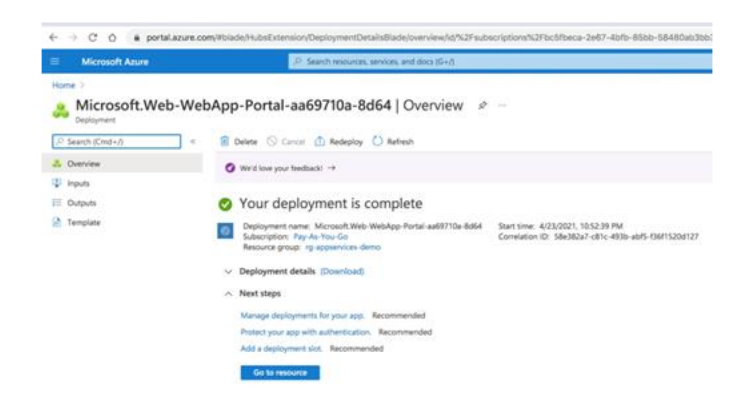

*Figure 7: Deployment Successful*

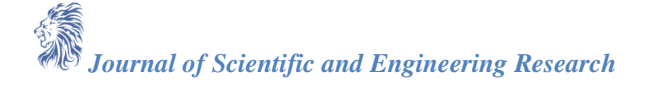

Click on the Go to resource button and find the URL below.

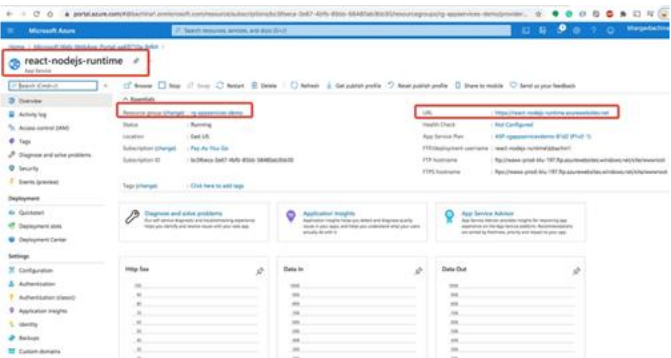

*Figure 8: App running on App services.*

#### **5. Package the Project**

We don't have to package the project for this deployment. If you are maintaining two package.json files for React and NodeJS respectively as below you need to build the Vue project.

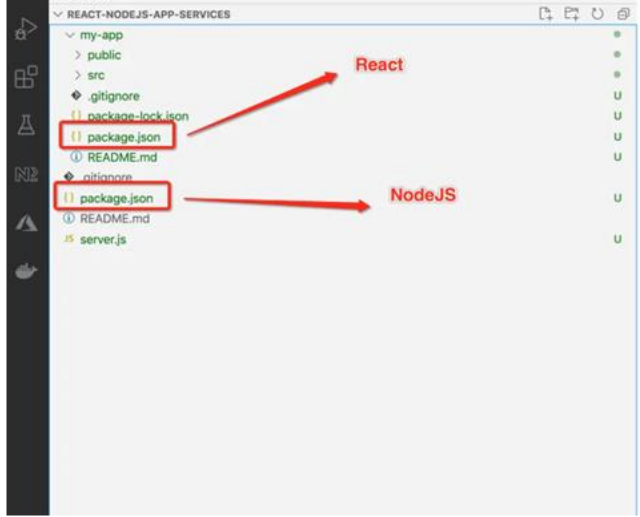

*Figure 9: Separate Package.json*

### **A. React**

First, run the following command by changing into the my-app directory to build the React project. npm run build

It compiles the project and puts all the build assets under the folder called *build*.

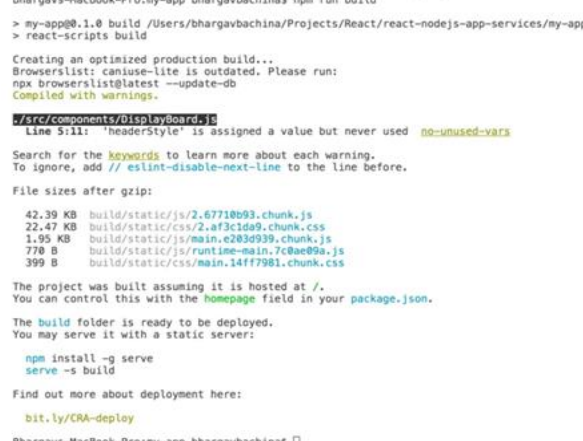

*Figure 10: Building the Project*

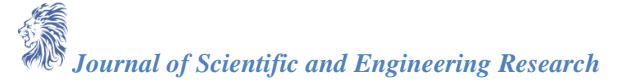

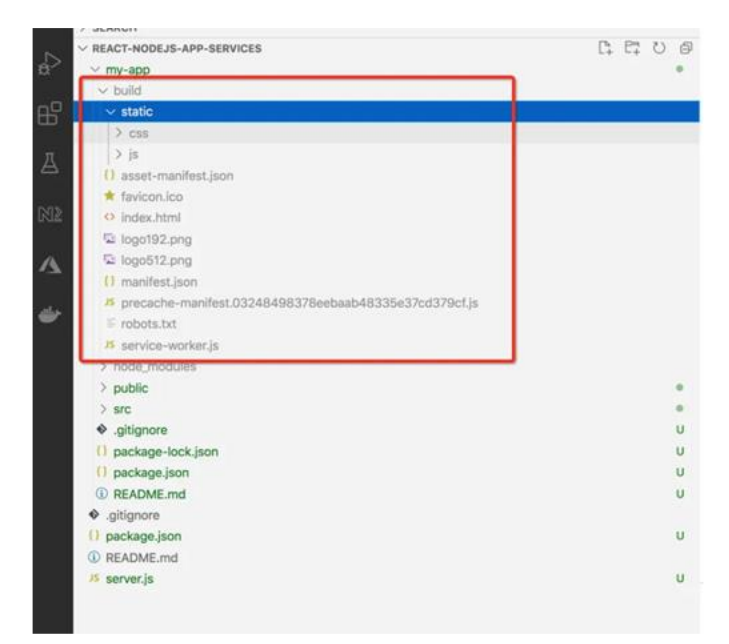

*Figure 11: npm run build*

# **B. NodeJS Server**

We are deploying the whole project on nodejs runtime and when it comes to the NodeJS server you should run on port *8080 and you need to serve React assets from the build we generated in the above step.* <https://gist.github.com/bbachi/2066119acd68b98f2876241c525d064a#file-server-js>

We need to use express.static to serve React static assets as above. Make sure you have the start command in the package.json as below. App services run the command npm start by default.

<https://gist.github.com/bbachi/e32f8c76a7898d2731da3b73cc773f1b#file-package-json>

#### **6. Deploy with Local Git on App Service**

We have created the app services and went through the structure of the project. It's time to deploy this with the local git server. If you go to the deployment center of the app service that we created above. We have three options, one of them is local git.

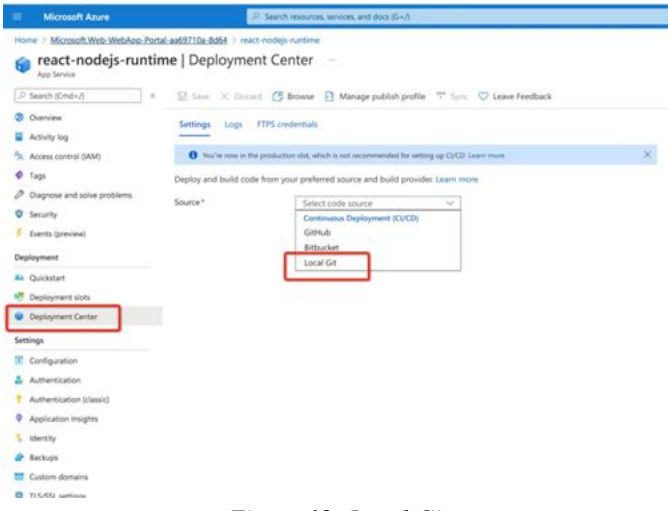

*Figure 12: Local Git*

First, you need to set the username and password to push the code. az webapp deployment user set --user-name <username> --password <password>

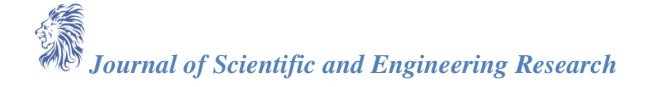

Since you already created an App Service, and we need to run the following command to add it to the existing app service.

az webapp deployment source config-local-git --name react-nodejs-runtime --resource-group rg-appservices-demo If you want to create an App Service from the AZ CLI there is another command for that. You can go through the Azure Docs for that.

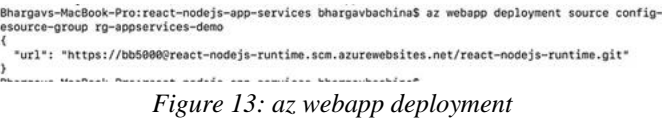

Once the above command is completed, you need to run this command to add a Git remote using the URL you got from your app.

git remote add azure <url>

Finally, run this command to push the changes and you can see the logs below. Make sure you create a master branch. If you are on a different branch called main, run the following commands.

// create a master branchgit checkout -b master main

// add and commitgit add .git commit -m "initial commit"

// pushgit push azure master

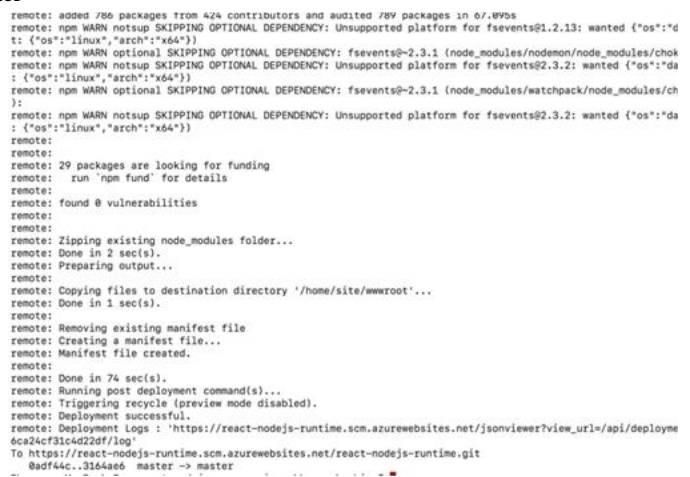

#### *Figure 14: git push azure master*

After the above steps, you can see the Local Git configured in the Deployment Center as below.

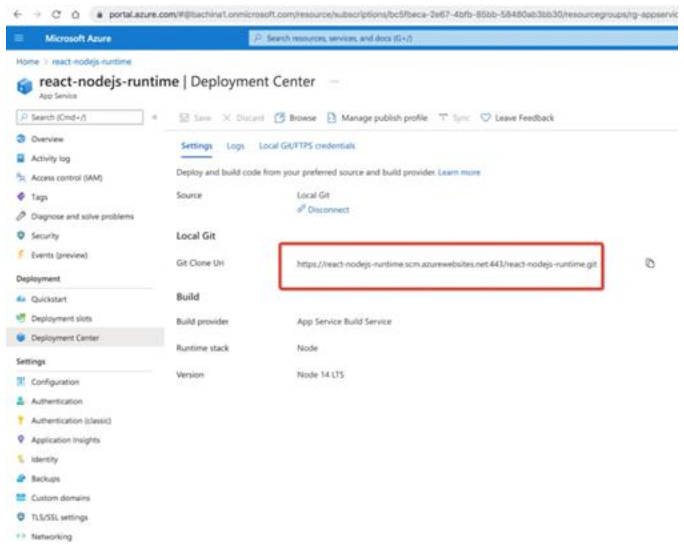

*Figure 15: Deployment Center*

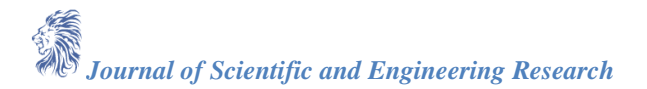

#### **7. Demo**

Once you push the code with the above command git push azure master you go to the overview page and get the URL and hit it in the browser.

| <b>Manual Anne</b>                     |                                                     | 27 Search measures services, and must \$1.00.                                                                 |                                                                                                    |           |                               | $\mathbf{G}$ and $\mathbf{G}$<br><b>SOF</b>                                                                    |
|----------------------------------------|-----------------------------------------------------|----------------------------------------------------------------------------------------------------|----------------------------------------------------------------------------------------------------|-----------|-------------------------------|----------------------------------------------------------------------------------------------------|
| <b>Mandall</b> T                       |                                                     |                                                                                                    |                                                                                                    |           |                               |                                                                                                    |
| react-nodejs-runtime #<br>Auto Service | <b>Contract</b>                                     |                                                                                                    |                                                                                                    |           |                               |                                                                                                    |
| 21 Branch AD Hall + R                  |                                                     |                                                                                                    | (1) Browse [ ] Box 17 (1  ) Restor (2) Refrain 1 - Collaboration profits 17 Associates profits (2) Start provides (1) Sund as provided by |           |                               |                                                                                                    |
| O General                              | $A$ Expertises                                      |                                                                                                    |                                                                                                    |           |                               |                                                                                                    |
| <b>B Authority</b> hing                | Resource prious to harrow i rig-accountable derival |                                                                                                    |                                                                                                    | $\sim$    |                               | Inforcement include numbers accreamed and                                                                      |
| Access connect GMAS                    | <b>Statute</b>                                      | - Automa                                                                                                    |                                                                                                    |           | <b>CONTRACTOR</b>             | <b>That Configured</b>                                                                                         |
| Tyron                                  | Louisiana                                           | 1 East VR                                                                                                    |                                                                                                    |           | Age Service Right             | ASP Appropriate detect 4122 (Ph.D. S.                                                                          |
| Diegrood and salve problems            | <b>Bulmerighten Urbangel</b>                        | 1 Fax Av Your Gir                                                                                             |                                                                                                    |           | GO/Deployment pummers   McMIN |                                                                                                    |
| Servering                              | <b>Rates/Artises (D)</b>                            | 1 Schloss Juli 446-804-SAMMARM N                                                                              |                                                                                                    |           | did clone uni                 | Telligat / Red-SODD Mirecent - readerly marklines as the air researchs                                         |
|                                        |                                                     |                                                                                                    |                                                                                                    |           | F19 handcaster                | Rechases and My 191 Re-accessible airplans in                                                                  |
| / Events (preview)                     | <b>Tales Arhansan</b>                               | - If this have he wild hours                                                                                  |                                                                                                    |           |                               |                                                                                                    |
| Deployment                             |                                                     |                                                                                                    |                                                                                                    |           |                               |                                                                                                    |
| <b>By Guinean</b>                      | Dogmost and solve prodosmy<br>76                    |                                                                                                    | Apartments textures<br>c                                                                                                    |           |                               | App Service Advisor                                                                                            |
| <b>IT Deployment sixts</b>             |                                                     | Por and autona dealership and templated stating masketing<br>furth car thirdly are more from 445 car talk and | than one relative hips can dent and discove walls.<br>there is now detailed and there are anteriored attacked and supply                  |           |                               | this between themest previous longitus for training and<br>staginers at the Ang Series and are Manitosandrates |
| <b>W</b> Deployment Center             |                                                     |                                                                                                    | attracts do sitt in                                                                                                    |           |                               | are comparise freely and arrange and majest to stay also                                                       |
| Settings                               |                                                     |                                                                                                    |                                                                                                    |           |                               |                                                                                                    |
|                                        | seesa Sax                                           |                                                                                                    | <b>Duta</b> to                                                                                                    |           | <b>Eleka Out</b>              |                                                                                                    |
| Einfigurene                            |                                                     | v                                                                                                    |                                                                                                    | v         |                               | v                                                                                                    |
| Authentication                         | $\rightarrow$<br>$\overline{a}$                     |                                                                                                    | <b>Advertised</b>                                                                                                    |           | $m_{\rm H}$                   |                                                                                                    |
| Authentication (classic)               | ×                                                   |                                                                                                    | take                                                                                                    |           | $rac{1}{2}$                   |                                                                                                    |
| Application insights                   | $\sim$                                              |                                                                                                    | <b>COLOR</b><br>teles                                                                                                    | w<br>٠    | $_{max}$                      |                                                                                                    |
| <b>Internetty</b>                      | ×<br>$\overline{a}$                                 |                                                                                                    | testa                                                                                                    | -         | $_{rest}$                     |                                                                                                    |
| Bethan                                 | $\overline{a}$                                      |                                                                                                    | $m = 1$<br><b>MAKE</b>                                                                                                    | o de<br>٠ | TOM &                         |                                                                                                    |
| <b>MT</b> Customer development         |                                                     |                                                                                                    | mind.                                                                                                    |           | 12.1                          |                                                                                                    |
|                                        | ×                                                   |                                                                                                    | costs.                                                                                                    |           | $\sim$                        |                                                                                                    |
| <b>Q</b> TLS/EEL anticage              |                                                     |                                                                                                    | <b>Hotel</b>                                                                                                    | e en      |                               |                                                                                                    |

*Figure 16: App Services Overview Page*

You can hit the URL in the browser, and you can see the application running a[t https://react-nodejs](https://react-nodejs-runtime.azurewebsites.net/)[runtime.azurewebsites.net](https://react-nodejs-runtime.azurewebsites.net/)

#### **8. How to See the Logs**

Sometimes, you might go wrong while deploying in this way. You need to see the logs otherwise there is no way you could find or solve the issues. Azure provides logs and live log stream as well.

Remember, when you push the code with this command git push azure master it outputs a lot of logs and you can find the log URL at the end of the logs as below.

| remote: added 786 packages from 424 contributors and audited 789 packages in 67.095s<br>remote: nom WARN notsup SKIPPING OPTIONAL DEPENDENCY: Unsupported platform for faevents01.2.13: wanted ("os":"darwin","arch":"any") (curren |  |
|----------------------------------------------------------------------------------------------------|--|
| t: {"os":"linux","arch":"x64"}}                                                                                                    |  |
| remote: nom WARN optional SKIPPING OPTIONAL DEPENDENCY: fsevents9-2.3.1 (node_modules/nodemon/node_modules/chokidsr/node_modules/fsevents)                                                                                          |  |
| remote: non WARN notiup SKIPPING OPTIONAL DEPENDENCY: Unsupported platform for fsevents92.3.2: wanted ("os":"darwin","arch":"any") (current                                                                                         |  |
| : {"os":"linux", "arch":"x64"}}                                                                                                    |  |
| remote: nom WARN optional SKIPPING OPTIONAL DEPENDENCY: fsevents9-2.3.1 (node_modules/watchpack/node_modules/chokidar/node_modules/fsevents<br>35                                                                                   |  |
| renote: com WARN notsup SKIPPING OPTIONAL DEPENDENCY: Unsupported platform for fsevents92.3.2: wanted ("os":"darwin","arch":"any") (current<br>: {"os":"linux", "arch": "x64"}}                                                     |  |
| renote:                                                                                                    |  |
| renoter                                                                                                    |  |
| remote: 29 packages are looking for funding<br>remote:                                                                                                    |  |
| run 'nom fund' for details<br>remote:                                                                                                    |  |
| remote: found 8 vulnerabilities                                                                                                    |  |
| remote:                                                                                                    |  |
| remotes                                                                                                    |  |
| remote: Zipping existing node modules folder                                                                                                    |  |
| remote: Done in 2 sec(s).                                                                                                    |  |
| renote: Preparing output                                                                                                    |  |
| remote:                                                                                                    |  |
| remote: Copying files to destination directory '/home/site/www.root'<br>remote: Done in I sec(s).                                                                                                    |  |
| remote:                                                                                                    |  |
| remote: Removing existing manifest file                                                                                                    |  |
| remote: Creating a manifest file                                                                                                    |  |
| renote: Manifest file created.                                                                                                    |  |
| remote:                                                                                                    |  |
| remote: Done in 74 sec(s).                                                                                                    |  |
| renote: Running post deployment command(s)                                                                                                    |  |
| renote: Triggering recycle (preview mode disabled).                                                                                                    |  |
| renote: Deployment successful.                                                                                                    |  |
| grenote: Deployment Logs : 'https://react-nodejs-runtime.scm.azurewebsites.net/jsonviewer?view_url=/api/deployments/3164ae6c73340414R3885538                                                                                        |  |
| bca24cf31c4d22df/log*<br><b>EQUIPMENT RESERVED TO THE RESERVED OF A SERVED BY A SERVED OF A SERVED OF A SERVED OF A SERVED OF A SERVED OF A</b>                                                                                     |  |
| @adf44c3164ao6 master -> master                                                                                                    |  |
| As the first product of a control of the state of the control of the state of the state of the state of the state of the state of the state of the state of the state of the state of the state of the state of the state of t      |  |

*Figure 17: Deployment Logs*

#### You can copy the URL and hit it in the browser.

| <b>Azure App Service</b>                                                                                                    |                                                                                                    |                                                                     | Lingw                                                                                                    |
|----------------------------------------------------------------------------------------------------|----------------------------------------------------------------------------------------------------|---------------------------------------------------------------------|----------------------------------------------------------------------------------------------------|
| G Home<br>12 Environment<br>> wester<br><b>Ell</b> Bash                                                                                                    | KuduLite <sup>nwww</sup><br>Bite UpTime: @ 053019419   Bite Falder: Jhama   Temp Folder: Jimes!<br>Auto Attended to Industry, CP 9800004   A Switch Instance # |                                                                     | Record Deployment Children and<br>@ 316Auch: 15Saber Großenstein auf auf Struker bat 1857 minutes appr<br><b>DE AT MARINE DE CARD DE LA CARD DE LA CARD DE LA CARD DE LA CARD DE LA CARD DE LA CARD DE LA CARD DE LA CARD DE LA CARD DE LA CARD DE LA CARD DE LA CARD DE LA CARD DE LA CARD DE LA CARD DE LA CARD DE LA CARD DE LA CARD DE</b> |
| <b>Sk</b> File Manager<br>El Legacy Best<br><b>IR Log stream</b><br>EOCOMENTATION<br><b>El</b> Unitro New Ult<br><b>R</b> Galle Build System<br><b>O</b> Kutz Wiki | @ App Essentials<br>Aus Berlings<br>Fla Melaker<br><b>Rameric Enellipaterist</b><br><b>Virtual File Nuwbon APR</b><br>Browns Liquids                           | <b>O</b> Deployments<br>3.97 of Destruments<br><b>Basic cannels</b> | White Ago Container<br>Corrent Container Loga<br><b>Sterlind M Determinate</b>                                                                                                    |

*Figure 18: Deployment Logs*

Here is the log stream.

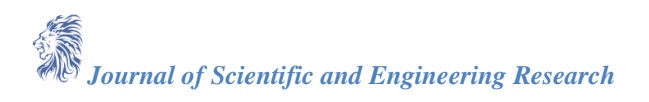

| $\rightarrow$ $\times$ 0<br>a react-nodejs-runtime.scm.azui                                   | How To Bun and Deploy Vue with                                                                              |
|-----------------------------------------------------------------------------------------------|----------------------------------------------------------------------------------------------------|
| 2021-04-24704:23:02 Welcome, you are now conne                                                | Node JS Backend on Azure App                                                                                |
|                                                                                               | medium com-                                                                                                 |
| Starting Log Tail «m 10 of maisting logs ----                                                 |                                                                                                    |
|                                                                                               | /appevctmp/volatile/logs/rustime/4062d29bc8dacdf83clca73d82995d7b133dabd9cl6c9fd76b50b93a95e4ed53.log       |
| 2021-04-24T03-53-59.9263303778+ (IMFO)                                                        |                                                                                                    |
| 2021-04-24703:53:59.9263454778: [INFO]<br>2021-04-24T03:53:59.9263495788: [INFO]              | # Enter the source directory to make sure the script runs where the user expects<br>cd */home/site/www.not* |
| 2621-04-24703:53:59.9263520788; (INFO)                                                        |                                                                                                    |
| 2021-04-24703-53-59.926355878E: ISBFGI                                                        | export NODE PATH-/usy/local/lib/node modules:ENODE PATH                                                     |
| J021-04-24703:53:59.926359079E: (INFO)                                                        | if I -s "SPORT" I: then                                                                                     |
| 2021-04-24703:53:59.9263621782; (INFO)                                                        | export FORT-8080                                                                                            |
| 2021-04-24703(53)59.9263712788; :INFO)<br>83.                                                 |                                                                                                    |
| 2021-04-24703:53:59.9263743782: (INFO)                                                        |                                                                                                    |
| 2021-04-24703:53:59.926377278E: (INFO)                                                        | node /opt/startup/default-atatic-site.ja                                                                    |
|                                                                                               | /appavctsp/volatilm/lopa/runtime/0804c606bce30fd3da7ifff04na0658hf2a6facf97036874160da7j24c897104.1og       |
| 2021-04-24T04:15:28.606689122E: (ENADR)                                                       | spm info lifecycle react-nodejs-example#1.5.0-prestact: react-nodejs-example#1.0.0                          |
| 2021-04-24704:15:28.6254816422: (ERROR)                                                       | spm info lifeovcle react-nodeix-examplefi.0.0-start: react-nodeix-examplefi.0.0                             |
| 2021-04-24704:15:28.637013813E: (IMFO)                                                        |                                                                                                    |
| 2021-04-24T04:15:28.637029813E: (INFO)                                                        | > resct-nodejs-example#1.0.0 start /home/site/www.oot                                                       |
| 2021-04-24T04:15:28.637033613E: (28FO)                                                        | > node server, is                                                                                           |
| 2021-04-24704,15,28.637036413E: (INFO)                                                        |                                                                                                    |
| 2021-04-24704-15:28.9042171928: 1IMF01                                                        | Server listening on the port::0090                                                                          |
| 2021-04-24T04:19:39.5307951992: (EMROB)                                                       | Error: ENOENT: no such file or directory, stat '/home/site/www.cot/my-app/build/index.html                  |
| 2021-04-24704-19-44.602944397E+ INBROKY                                                       | Error: ENOENT: no such file or directory, stat '/home/site/www.cot/my-app/build/index.html                  |
| 3021-04-34704+19+53.3037461048+ (ERROR)                                                       | Error: ENOENT: no such file or directory, stat '/home/aite/www.cot/my-app/huild/index.html                  |
|                                                                                               | /appev01mp/volatile/logs/runtime/6dfdEd3b61f084bd8u99d76bbfb48dcf7d780ebd7fl143b9ffedd439e18Na79f.log       |
| 2021-04-24704:09:39.7753659291: (INFO)                                                        |                                                                                                    |
| 2021-04-24704:09:39.7753779298: (INFO)                                                        | # Enter the source directory to make sure the script runs where the user expects                            |
| 2021-04-24T04-09-39.775381729E: (INFO)                                                        | cd "/home/site/www.cot"                                                                                     |
| 2021-04-24704-09-39.775385029E: IIMPOI                                                        |                                                                                                    |
| 3021-04-24T04:09:39.7753879292: (INFO)                                                        | export NODE PATH-/usr/local/lib/node modules: ENODE PATH                                                    |
| 2021-04-24T04:09:39.775391029E: (INFO)                                                        | if $1 - x$ "SPORT" $1$ ; then<br>export PORT-8080                                                           |
| 2021-04-24704:09:39.775394329E: : [HFO]<br>2021-04-24T04:09:39.7753975292: (INFO)<br>$11 - 1$ |                                                                                                    |
| 2021-04-24704:09:39.7774266432: (IMPO)                                                        |                                                                                                    |
| 2621-04-24704:09:39.3774377438: 12MF01                                                        | node /opt/startum/default-static-aite.is                                                                    |
|                                                                                               |                                                                                                    |
| Ending Log Tail of existing logs one                                                          |                                                                                                    |
|                                                                                               |                                                                                                    |

*Figure 19: log stream*

You can check the log files as well if you click on the File Manager on the left as you can see in the below screen.

| C 0 & react-nodejs-runtime.scm.asurewebsites.net/lich/anager<br>4 . |                        |                                         | Editing How To Run and Deploy |                                                           | 9.9B<br>$\sim$<br>O<br>$\Box$ W<br>٠ |
|---------------------------------------------------------------------|------------------------|-----------------------------------------|-------------------------------|-----------------------------------------------------------|--------------------------------------|
| Azure App Service                                                   |                        |                                         | medium.com                    |                                                           | Legacy                               |
| @ Home<br>III Environment                                           | File Manager<br>$\sim$ |                                         |                               |                                                           |                                      |
| $\Sigma_n$ WebSSH                                                   |                        |                                         |                               | Drag a File/Folder here to upload, or click to select one |                                      |
| El Bash                                                             |                        | Name                                    |                               | Size                                                      | <b>Modified Time</b>                 |
| <b>Ba</b> File Manager<br>El Legacy Bash                            | ×A                     | to config                               |                               | 0 KB                                                      | 4/23/2021, 11:14:09 PM               |
| <b>E</b> Log stream                                                 | ×A                     | $m$ .rpm                                |                               | $0$ KB                                                    | 4/23/2021, 11:15:16 PM               |
| DOCUMENTATION                                                       | <b>MA</b>              | Children of Distances and Prints and 21 |                               | 0 KB                                                      | 4/23/2021, 111314 PM                 |
| <b>E</b> Using New UI                                               | ×A                     | <b>MASPART</b>                          |                               | $0$ KB                                                    | 4/23/2021, 10:54:25 PM               |
| <b>B</b> Kudu Build System                                          | × A                    | <b>B</b> LogFiles                       |                               | 0 KB                                                      | 4/23/2021, 10:54:25 PM               |
| O Kudu Wiki                                                         | ×A                     | <b>B</b> site                           |                               | 0 K8                                                      | 4/23/2021, 1115/19 PM                |
|                                                                     |                        |                                         |                               |                                                           |                                      |
|                                                                     |                        |                                         |                               |                                                           |                                      |
|                                                                     |                        |                                         |                               |                                                           |                                      |

*Figure 20: File Manager*

# **9. How to Clone and update the repo**

Once you push the code to the App services and you can see the local git repo on the overview page and deployment center page.

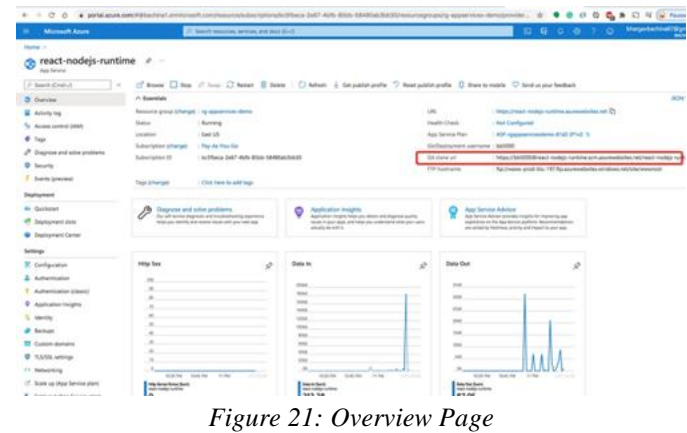

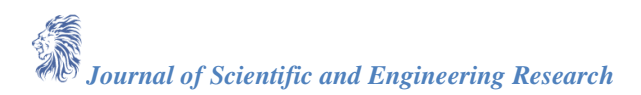

| <b>Microsoft Azure</b>        |                                          | $D$ Search resources, services, and docs (G+/)                                  |   |
|-------------------------------|------------------------------------------|---------------------------------------------------------------------------------|---|
| Home > react-nodejs-runtime   |                                          |                                                                                 |   |
| App Service                   | react-nodejs-runtime   Deployment Center | m                                                                               |   |
| C Search (Cmd+A)              | $\alpha$                                 | El Sam X Distant (3 Browse El Manage publish profile T Sync C Leave Feedback    |   |
| Overview                      | Settings                                 | Logs Local Git/FTPS credentials                                                 |   |
| Activity log                  |                                          |                                                                                 |   |
| 3. Access control (IAM)       |                                          | Deploy and build code from your preferred source and build provider. Learn more |   |
| ۰<br>Tags                     | Source                                   | Local Git                                                                       |   |
| P Diagnose and solve problems |                                          | a <sup>2</sup> Disconnect                                                       |   |
| <b>D</b> Security             | <b>Local Git</b>                         |                                                                                 |   |
| s<br>Events (preview)         | <b>Git Clone Uni</b>                     | https://mact-nodejs-runtime.scm.azurewebsites.net-443/mact-nodejs-runtime.git   | b |
| Deployment                    |                                          |                                                                                 |   |
| <b>41 Quickstart</b>          | Build                                    |                                                                                 |   |
| Deployment sipts<br>叨         | Build provider                           | App Service Build Service                                                       |   |
| <b>U</b> Deployment Center    | Runtime stack                            | Node                                                                            |   |
| Settings                      |                                          |                                                                                 |   |
| Il Configuration              | Version                                  | Node 14 LTS                                                                     |   |
| & Authentication              |                                          |                                                                                 |   |
| Authentication Islawicz       |                                          |                                                                                 |   |
| ۰<br>Application Insights     |                                          |                                                                                 |   |
| τ<br><b>identity</b>          |                                          |                                                                                 |   |
| Backups                       |                                          |                                                                                 |   |
| <sup>12</sup> Custom domains  |                                          |                                                                                 |   |
| TLS/SSL settings<br>o         |                                          |                                                                                 |   |
| <b><i>AT Networking</i></b>   |                                          |                                                                                 |   |

*Figure 22: Deployment Center*

You can clone it and update and push it as a normal repo.

#### **10. Summary**

- If you want to deploy your application on the managed platform by selecting the runtime, An App Service is the right choice.
- When it comes to React with NodeJS Backend you can build and deploy in several ways and the Azure App service is one of them.
- You need to create a web app service before deploying our application with Local git.
- If you are maintaining two package.json files for React and NodeJS respectively as below you need to build the React project.
- When it comes to the NodeJS server you should run on port 8080 and you need to serve React assets from the build we generated in the above step.
- If you go to the deployment center of the app service that we created above. we have three options one of them is local git.
- When you push the code with this command git push azure master it outputs a lot of logs, and you can find the log URL at the end of the logs.

#### **11. Conclusion**

In conclusion, Azure App Service offers a streamlined solution for deploying applications on a managed platform, allowing developers to choose their desired runtime environment. Particularly for React applications coupled with Node.js backends, Azure App Service provides a versatile deployment option among several alternatives. To begin deployment, it's essential to first create a web app service before proceeding to deploy the application using Local Git. For projects with separate package.json files for React and Node.js, it's crucial to build the React project prior to deployment. Furthermore, when configuring the Node.js server, ensure it runs on port 8080 and serves React assets from the generated build. Leveraging the deployment center within the app service provides convenient options, including local git, simplifying the deployment process. Finally, pushing the code to Azure via git initiates a detailed logging process, with the log URL conveniently accessible at the conclusion of the logs.

#### **References**

- [1]. NodeJS documentatio[n https://nodejs.org/en/guides](https://nodejs.org/en/guides)
- [2]. React Official Documentation<https://react.dev/>
- [3]. Azure App Service Documentation<https://azure.microsoft.com/en-us/products/app-service>
- [4]. JavaScript Documentation<https://developer.mozilla.org/en-US/docs/Web/JavaScript>